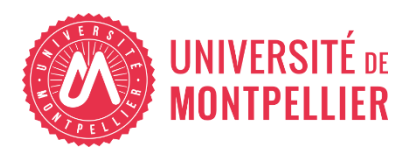

Financé par

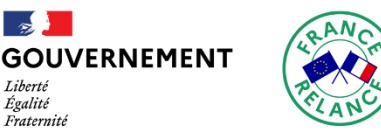

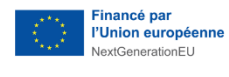

# AGILhybrid

# Parcours : Concevoir un enseignement hybride

# Séquence : Utiliser des outils numériques pour gérer son cours hybride

Section - Les outils et équipements pour bien hybrider

# **Table des matières**

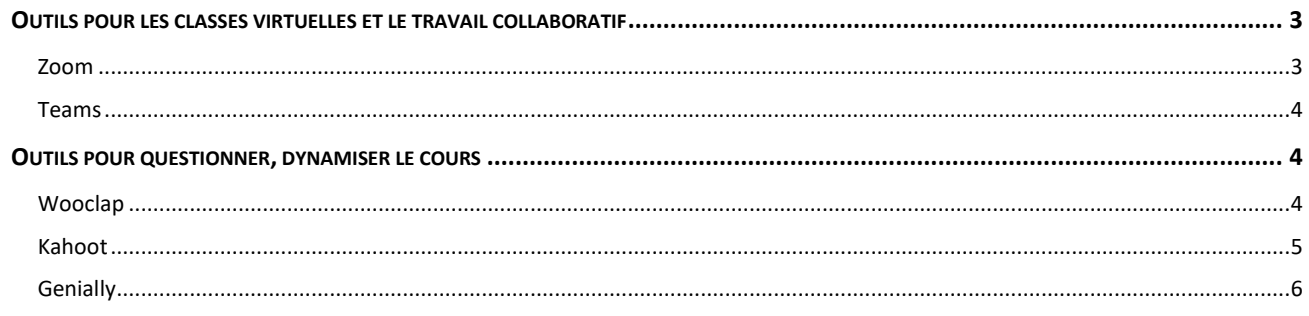

Parcours Concevoir un enseignement hybride > Séquence Utiliser des outils numériques nour gérer son cours hybride > Section Les outils et équipements nour hien hybrider

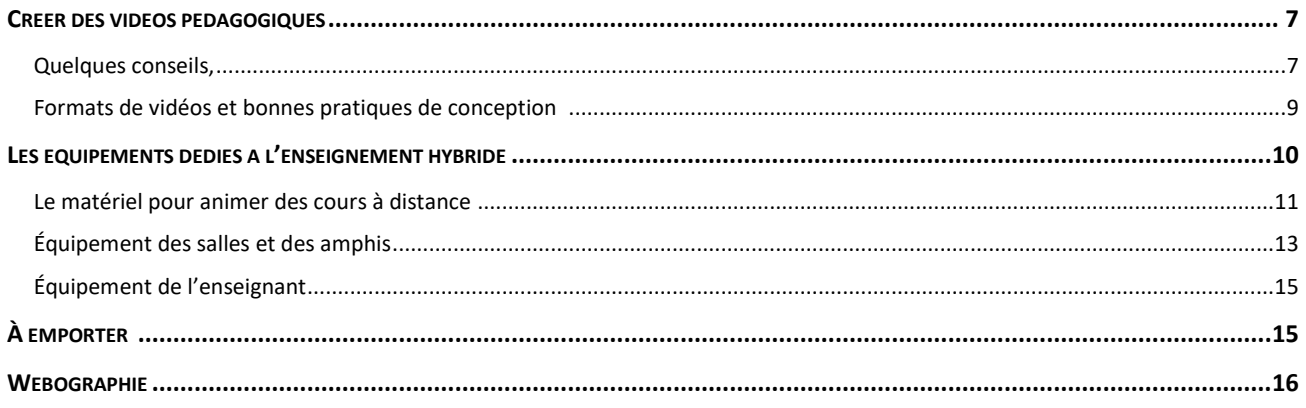

Quels équipements et outils numériques utiliser pour faire cours à distance ? Pour créer et animer des communautés d'apprenants ? Pour favoriser les interactions, l'implication, la motivation des étudiants lors des sessions synchrones et asynchrones ? Pour créer des ressources engageantes ? Pour faire travailler les étudiants en groupe ? La liste est longue !

Cette section vous propose des ressources et activités qui vous permettront d'identifier :

- les outils pédagogiques institutionnels et quelques autres, adaptés aux cours hybrides et à la création de vidéos pédagogiques,
- **.** les avantages et limites de ces outils,
- les équipements conseillés pour enseigner en comodal et à distance.

#### <span id="page-2-0"></span>**Outils pour les classes virtuelles et le travail collaboratif**

#### <span id="page-2-1"></span>**Zoom**

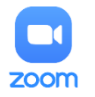

Zoom fait partie des outils « institutionnels » utilisés par l'Université de Montpellier (UM). Cette application permet d'avoir une salle virtuelle personnelle permanente. L'outil est

idéal pour favoriser les interactions malgré la distance : vous pouvez organiser, animer et enregistrer une session synchrone à distance. Vous pouvez accueillir jusqu'à 300 participants pour une réunion, et jusqu'à 500 pour un webinaire.

Un chat, des sondages possibles, un tableau blanc, des émoticônes, des salles pour les sous-groupes… avec Zoom, vous mettez de la présence et de l'interaction dans les rencontres à distance !

#### *W* RESSOURCE(S)

Cliquez sur le lien pour accéder à la ressource.

**Tutoriels vidéo [proposés par le learning Center de Zoom pour prendre en main](https://moodle.umontpellier.fr/mod/url/view.php?id=545946)  [l'outil](https://moodle.umontpellier.fr/mod/url/view.php?id=545946)**

#### <span id="page-3-0"></span>**Teams**

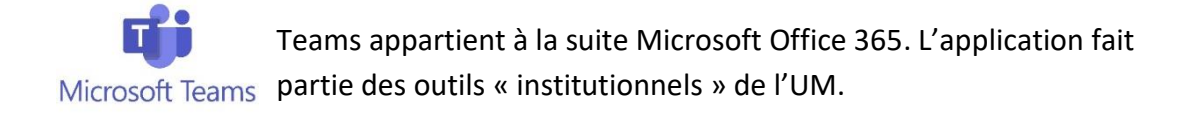

Cet outil présente trois atouts majeurs :

- Vous pouvez organiser des réunions en ligne (audio ou vidéo)
- vous pouvez créer et gérer une ou plusieurs équipes d'étudiants à distance,
- les membres de chaque équipe d'étudiants pourront travailler ensemble sur des fichiers communs.

#### *W* RESSOURCE(S)

Les tutoriel ci-dessous vous indiquent comment prendre en main les opportunités qu'offre Teams.

Cliquez sur les liens pour accéder aux ressources.

- **Documentation officielle de Teams**
- **Tutoriel vidéo - [Thom Reo et Thomas Rocquerelle](https://moodle.umontpellier.fr/mod/url/view.php?id=507984) – Comment utiliser Microsoft**  E **[Teams](https://moodle.umontpellier.fr/mod/url/view.php?id=507984)**
	- **Tutoriel .pdf – SUN UM - [Teams, fonctionnalités avancées](https://moodle.umontpellier.fr/mod/url/view.php?id=507984)**
- **Tutoriel en ligne – Université de Sherbrooke - [Travail en équipe avec Teams](https://moodle.umontpellier.fr/mod/url/view.php?id=510667&redirect=1)**

#### <span id="page-3-1"></span>**Outils pour questionner, dynamiser le cours**

#### <span id="page-3-2"></span>**Wooclap**

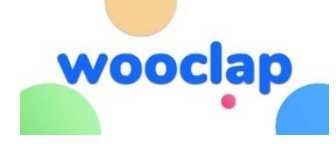

Wooclap fait partie des outils « institutionnels » de l'UM. Il est disponible via Teams (ENT > onglet : Teams / Microsoft 365).

Cet outil permet de faire voter les étudiants via leur ordinateur ou leur téléphone. Cette application s'utilise en synchrone ou en asynchrone, en présentiel ou à distance. Vous pouvez vérifier leurs connaissances, connaitre leur avis, leurs attentes… bref, avec Wooclap :

- vous activez des leviers de motivation (abordés dans la section [Accompagnement des apprentissages](https://moodle.umontpellier.fr/mod/resource/view.php?id=506425&redirect=1)) en offrant aux étudiants l'occasion de s'exprimer,
- grâce à l'affichage des réponses, les étudiants et vous-même avez une idée du niveau de connaissances ou des opinions suite aux votes des participants,
- vous créez des parenthèses interactives qui dynamisent le cours.

Les ressources qui suivent vous donne accès à une présentation vidéo détaillée de Wooclap, à des retours d'expérience d'enseignants utilisateurs, et à des tutoriels qui précisent comment utiliser l'outil en temps réel et en asynchrone.

#### **RESSOURCE(S)**

Cliquez sur les liens pour accéder aux ressources.

**Ajouter Wooclap [à votre interface Teams](https://moodle.umontpellier.fr/mod/url/view.php?id=508182&redirect=1) – SUN – UM**

**[Présentation et prise en main de Wooclap](https://moodle.umontpellier.fr/course/view.php?id=11010) – SUN – UM**

#### <span id="page-4-0"></span>**Kahoot**

Kahoot est un outil de vote / sondage gratuit. L'application ne fait pas partie des outils institutionnels de l'UM.

Tout comme Wooclap, il permet de concevoir des quiz, votes et sondages dans un environnement ludifié. Pour éviter de demander à vos étudiants de se créer un compte, n'activez pas « l'identifiant du joueur » lorsque vous concevez un « jeu » sur Kahoot. Ainsi, ils pourront rejoindre une « partie » sans avoir besoin de s'identifier.

Compétition et ludification garanties ! Si vous utilisez Kahoot pour émuler l'esprit de compétition entre vos étudiants, assurez-vous que cet aspect compétition soit compatible avec votre public.

Exemples d'utilisation :

 Introduire un nouveau concept : vous pouvez évaluer les connaissances antérieures et vérifier ainsi que les étudiants ont les pré-requis.

- Recueillir les avis : vous créez un sondage qui indiquera les opinions en présence dans le groupe classe.
- Faire des évaluations formatives : vous identifiez les connaissances clés et vous proposez des quiz d'entrainement pour que vous étudiants les acquièrent, les révisent.
- Proposer des ressources interactives : vous importez ou créez des diapositives et vous les combinez avec des questions.
- Vous brisez la glace : pour démarrer un cours, et de temps à autre en début ou en milieu de session, vous pouvez utiliser Kahoot pour un quiz ou un jeu qui crée du lien, du défi et dynamise le cours.

#### *W* RESSOURCE(S)

Dans la vidéo qui suit, vous apprendrez à créer un quiz ou un sondage avec Kahoot.

Cliquez sur les liens pour accéder aux ressources.

**[Tutoriel vidéo - Labo des réseaux](https://moodle.umontpellier.fr/mod/url/view.php?id=507958) – Youtube – Kahoot : créer un quiz facile rapide [et gratuit](https://moodle.umontpellier.fr/mod/url/view.php?id=507958)**

## **Outils pour ludifier le cours**

#### <span id="page-5-0"></span>**Genially**

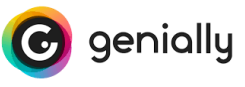

Même dans sa version gratuite, Genially permet de créer aisément des ressources **attrayantes et interactives** : images, présentations, capsules vidéos, escape game… le choix de

modèles prêts à l'emploi ou inspirants, et la bibliothèque (banque d'images fixes ou animées, icônes, graphiques, cartes, éléments audio, animation sur les textes…) est particulièrement riche.

Qu'elles servent de support de communication ou de formation, les ressources créées peuvent être diffusées :

- en synchrone, projetées en cours ou partagées lors d'une classe virtuelle
- **e** en asynchrone :
	- o sur les réseaux sociaux, ou par mail,
	- o puis consultées par les étudiants, via un lien direct ou déposées sur une plateforme pédagogique comme Moodle ou encore sur Teams.

*Parcours Concevoir un enseignement hybride > Séquence Utiliser des outils numériques pour gérer son cours hybride > Section Les outils et équipements pour bien hybrider DSIN/SUN/APN\_ 2022v1\_AgilHybrid 6* L'outil peut être utilisé :

- par vous, pour créer des ressources pédagogiques,
- par les étudiants, qui créeront des livrables à votre demande, seuls ou en groupe. Un bémol toutefois : cet outil n'est pas 100% collaboratif. Même si elle est partagée entre plusieur.e.s étudiant.e.s, une création Genially ne peut être éditée que par un.e seul.e étudiant.e à la fois.

#### *W* RESSOURCE(S)

Pour faciliter la prise en main de cet outil, nous vous proposons les ressources cidessous qui détaillent les fonctionnalités de Genially et présentent des exemples d'utilisation.

Cliquez sur les liens pour accéder aux ressources.

- **Tuto vidéo – Johann Nallet – Durée 8 :15 - [Créer une image interactive Genially](https://moodle.umontpellier.fr/mod/url/view.php?id=510382)**
- **Démo vidéo – eduLAB TV – durée 1h - [Utiliser Genially pour construire des](https://moodle.umontpellier.fr/mod/url/view.php?id=510364&redirect=1)  [modules pédagogiques interactifs](https://moodle.umontpellier.fr/mod/url/view.php?id=510364&redirect=1)**
- **Focus sur Genially – [Article de la newsletter SUN décembre 2021](https://moodle.umontpellier.fr/mod/url/view.php?id=508663&redirect=1)**
- **Tuto pdf – Académie de Lille - [Créer des jeux serieux avec Genially](https://moodle.umontpellier.fr/mod/url/view.php?id=510390)**
- **Exemple [d'escape game à vocation pédagogique](https://moodle.umontpellier.fr/mod/url/view.php?id=510392&redirect=1) - Académie de Lille**

### <span id="page-6-0"></span>**Créer des vidéos pédagogiques**

Les vidéos pédagogiques sont un atout de taille dans l'hybridation d'un cours. Elles permettent de transmettre des notions de cours ou des démonstrations. Elles sont consultables sans limite et au besoin par l'étudiant. Nous présentons ici plusieurs types de vidéos : tournage vidéo, présentation sonorisée, capture d'écran filmée et commentée (=screencast).

#### <span id="page-6-1"></span>**Quelques conseils,**

Les conseils donnés ici sont valables quel que soit le type de vidéo envisagé.

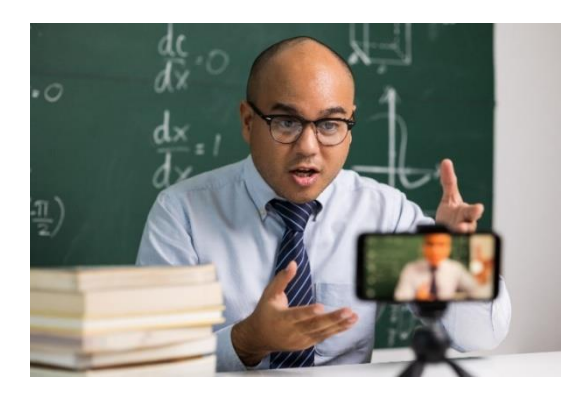

Créer de courtes capsules vidéo représente une solution dynamisante pour :

- pour introduire un cours ou le conclure,
- présenter du contenu pédagogique,
- pour résumer en quelques minutes les points importants…

…à condition de respecter quelques règles avant de vous installer devant la caméra ou la webcam !

#### PRÉCAUTIONS À PRENDRE :

- Définir le public visé.
- Définir les objectifs et/ou les acquis d'apprentissage escomptés : vidéo « promotionnelle » ? cours ? vidéo démo ?
- Définir la durée à ne pas dépasser. Définir les modalités de diffusion : Internet ? Amphi ? Accès restreint ? Vérifier les droits de diffusion des éléments que vous inclurez dans votre vidéo (musique, schémas, textes…).
- Identifier les matériels et les compétences nécessaires pour la conception
- Préparer le lieu d'enregistrement : s'isoler des bruits ambiants (ventilation, lieux de passage…), couper les téléphones, éviter de varier les conditions d'enregistrement (conserver le même lieu/même micro), bannir les contrejours en cas d'usage de la webcam.
- Préparer et tester le matériel : privilégier un micro casque, régler le niveau du micro, désactiver les notifications (Skype, Teams, mails…), mémoriser le raccourci clavier pour arrêter l'enregistrement.
- Préparer le script : aller droit au but, faire court, s'adresser directement aux étudiants. Faire sobre : gare aux excès d'animations, de bruitages, de couleurs, aux schémas trop petits ou trop touffus).

#### **Pendant l'enregistrement :**

- Synchronisez le message de la voix off avec ce qui se passe à l'écran.
- **Enregistrez régulièrement votre travail.**

#### <span id="page-8-0"></span>**Formats de vidéos et bonnes pratiques de conception**

Plusieurs options de format vidéo s'offrent à vous : se filmer, créer un diaporama sonorisé avec PowerPoint, filmer son écran un logiciel de screencast (exemple : Active Presenter).

Le choix du format de vidéo doit avant tout servir les informations que vous voulez transmettre, avec le meilleur un rapport « qualité / effort de production » possible.

- une vidéo tournée face caméra permettra d'apporter une dimension humaine et engageante. Les étudiants découvrent votre cours, votre visage, votre manière de vous exprimer. La vidéo apportera un peu de « chaleur humaine » pour comprendre vos objectifs. Elle vous permet de leur dire « bienvenue » et « au revoir » pour clore le cours. Privilégiez donc ce format pour des introductions ou conclusions de cours. N'oubliez pas que ce type de tournage implique du matériel et des compétences spécifiques (pour le tournage et le montage).
- Depuis chez vous, à votre rythme, en autonomie, vous pouvez présenter face à votre webcam un support Powerpoint depuis une salle Zoom, et vous enregistrer. C'est une ressource simple et rapide à produire, que vous pourrez mettre à disposition des étudiants pour une séance en distanciel asynchrone.
- Il n'est donc pas toujours efficient de prévoir un tournage sur fond vert pour faire un cours filmé percutant. L'effet « prompteur / tournage cinéma » peut être contre-productif. Qui n'a pas déjà entendu un étudiant dire « ce n'est pas intéressant, il lit juste son Powerpoint » ?
- Il est intéressant d'adjoindre à ce type de cours une activité de type « forum asynchrone ». Vos étudiants pourront ainsi poser leurs questions (les réponses pouvant être données par vous ou par leurs pairs…).
- Précisez-leur si cette ressource vidéo sert de base à un temps d'échange ou à un travail (a)synchrone ultérieur.
- Un enregistrement d'écran avec votre voix off (ou « screencast ») est à privilégier pour présenter une démonstration pédagogique sur un logiciel.
- Les tutoriels ci-dessous vous apportent conseils et explications pour concevoir et diffuser ces différents types de vidéos pédagogiques.

#### *W* RESSOURCE(S) :

Cliquez sur les liens pour accéder aux ressources.

**Article en ligne – Sydologie - [Les 9 commandements pour une vidéo pédagogique](https://moodle.umontpellier.fr/mod/url/view.php?id=508710)  [réussie](https://moodle.umontpellier.fr/mod/url/view.php?id=508710)**

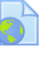

**Article en ligne – Campus matin – Gwenaëlla Caprani – [3 conseils pratiques pour](https://moodle.umontpellier.fr/mod/url/view.php?id=511624)  [réaliser une vidéo pédagogique](https://moodle.umontpellier.fr/mod/url/view.php?id=511624)**

**[Cours d'autoformation Créer des vidéos pédagogiques –](https://moodle.umontpellier.fr/mod/url/view.php?id=545920) Présentation sonorisé – [SUN UM](https://moodle.umontpellier.fr/mod/url/view.php?id=545920)**

# <span id="page-9-0"></span>**Les équipements dédiés à l'enseignement hybride**

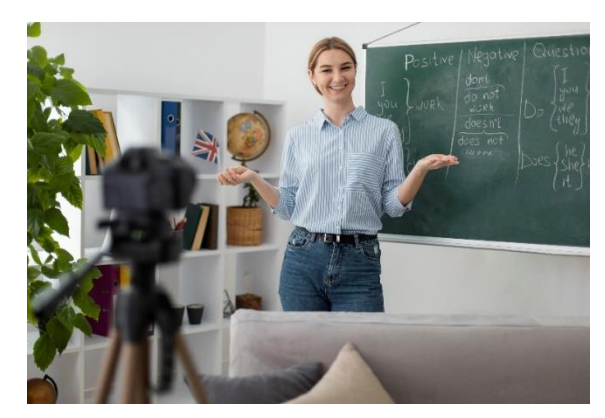

Vous avez conçu votre scénario pédagogique. Ainsi, vous savez si, durant le parcours :

- une partie de vos étudiants sera à distance (à domicile, dans un autre amphi, une autre salle ou sur un autre site), tandis que l'autre partie est présente au cours.

- ou, si tous seront à distance.

- ou, si vos étudiants seront présents, en salle de cours, en learning lab ou en amphi, tandis que

vous serez éventuellement à distance.

Vous avez identifié les ressources existantes. Vous savez d'ores et déjà si, pour vos séances synchrones et/ou asynchrones, vous aurez besoin de vous filmer pour créer des vidéos pédagogiques.

Pour mener à bien la transformation pédagogique de votre cours, il est indispensable de :

- **bien évaluer vos besoins de matériels et applications, et vos contraintes** (applications imposées, par l'institution, respect du RGPD, budget alloué…),
- **identifier l'existant et l'inexistant**,
- **vérifier que les matériels et licences manquants seront disponibles** (achetés, livrés, installés) **en temps voulu**.

Opter pour un enseignement hybride suppose d'avoir une connexion internet fiable et de prévoir du matériel pour :

- **·** la captation vidéo,
- **la prise de son.**

Pour éviter la « Zoom fatigue », ressentie chez les étudiants à cause des problèmes de captation (micro-coupures du son qui amputent une partie des phrases, distorsion du son, décalage entre le son et l'image, image médiocre…), il est fortement conseillé de s'équiper de matériels performants, tant dans les salles et les amphis, que pour votre propre matériel<sup>1</sup>.

#### <span id="page-10-0"></span>**Le matériel pour animer des cours à distance**

Voyons ici les démarches à faire avant achat.

#### **Vérifier l'existant**

Vous avez identifié votre besoin de matériel ? Vous n'en avez aucune idée ?

Dans les deux cas, renseignez-vous pour savoir si du matériel est déjà installé dans des salles de cours ou des amphis.

Si c'est le cas, nous vous suggérons de vous rapprochez-vous de vos collègues ou des ingénieur.e.s pédagogiques déjà utilisateurs pour bénéficier de leurs retours d'expérience.

À titre d'exemple, toutes les composantes de l'Université de Montpellier (UM) sont déjà dotées d'au moins une salle et d'un amphi équipé pour les cours hybrides.

#### **Quelles sont les règles d'achats ?**

l

Quel que soit votre besoin d'achats, renseignez-vous auprès du **service des marchés publics** de votre organisation pour savoir quel(s) matériel(s) vous pouvez acheter, et à quel fournisseur.

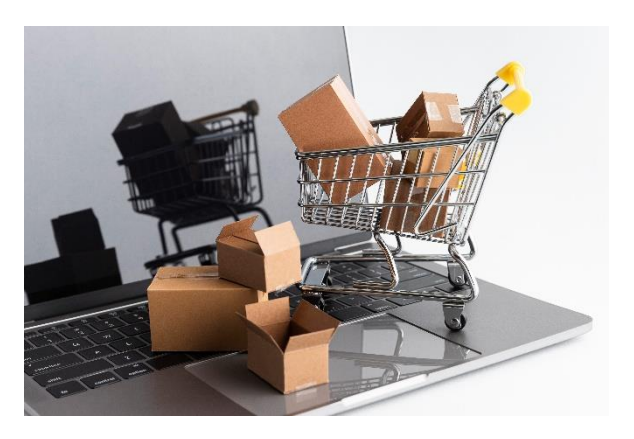

En effet, nous sommes obligés de respecter des règles.

<sup>1</sup> Pensez aussi à faire des pauses régulières, et à créer des moments « actifs » avec des icebreakers, des quizz et sondages, des brainstormings en sous-groupes…

#### **Vérification techniques avant achat**

Renseignez-vous auprès du service multimédia ou du service informatique<sup>2</sup> pour vérifier que votre projet est réalisable (exemple : réseau adapté, équipement compatible avec les standards existants).

Pensez à vérifier que l'endroit où vous voulez faire installer du matériel bénéficie déjà :

- de prises électriques (dans les endroits stratégiques, utilisé par les enseignants/étudiants et pour l'emplacement des futurs matériels),
- d'une connexion internet fiable et avec un bon débit,
- d'un mur capable de supporter des charges lourdes (pour l'achat de tableaux interactifs par exemple).

Pensez à vérifier si les coûts d'installation et de prestation sont inclus dans vos marchés. Gare donc aux mauvaises surprises.

#### **Vérification après installation**

Avant de régler la facture suite à l'installation du matériel, il est conseillé de planifier un rendez-vous avec la société qui a installé l'équipement pour réaliser le procèsverbal (PV) de l'installation (si celui-ci n'est pas prévu par défaut dans vos marchés). Lors de ce rendez-vous, testez les scénarios de classe hybride qui sont prévus avec ces matériels.

Exemples des tests possibles à faire :

l

- vérifier qu'un participant à distance entende bien l'enseignant et puisse poser des questions,
- vérifier que l'enseignant qui est à distance est entendu par les étudiants en présentiel et à distance,
- vérifier que la projection de la présentation (ou de l'ordinateur) de l'enseignant est vu par les participants à distance,
- vérifier que l'enregistrement de la séance fonctionne (audio et vidéo)
- vérifier que le vidéoprojecteur a un niveau sonore faible (pour éviter les nuisances sonore dû à la ventilation de l'appareil).

Tant qu'un des tests n'est pas concluant, le PV ne doit pas être signé.

<sup>2</sup> Concernant l'Université de Montpellier, adressez-vous au Service Multimédia à la DSIN.

#### <span id="page-12-0"></span>**Équipement des salles et des amphis**

À titre d'exemple, on trouve à l'université de Montpellier dans les salles de cours et les amphis les équipements suivants :

- **Des barres multimédias** : elles gèrent la captation son et vidéo grâce à leur micro, leurs haut-parleurs et leur caméra intégrée. Elles sont à utiliser dans les petites et moyennes salles (d'une dizaine à une vingtaine de personnes).
- **Des écrans interactifs tactiles** : ils vous permettent de faire des démonstrations pour tous les étudiants, qu'ils soient en présentiel ou à distance. Ils favorisent l'interactivité puisqu'ils permettent aux personnes présentes ou à distance d'écrire à plusieurs, avec le doigt ou un stylet. Pour obtenir un espace de travail garanti pour travailler à plusieurs, et pour qu'ils soient visibles d'un auditoire large, il est conseillé privilégier une taille de 75 pouces minimum.
- **Des équipements Zoom room** : ils permettent d'animer un cours ou une réunion d'une part, et de l'enregistrer **via l'application Zoom**. Qu'ils soient en présentiel ou à distance, les participants peuvent interagir (prendre la parole, écrire, utiliser le chat) et être répartis en sous-groupes.
- **Des équipements Teams room** : ils permettent d'animer un cours ou une réunion et de l'enregistrer **via l'application Teams**. Qu'ils soient en présentiel ou à distance, les participants peuvent interagir (prendre la parole, écrire, utiliser le chat) et être répartis en sous-groupes.
- **Des équipements de diffusion en direct** : ils permettent de filmer et diffuser un cours ou une conférence en direct. Les participants sont passifs. Prévoir une adresse de diffusion de votre direct (Youtube Live, Facebook Live, POD $^3$ ...)

l

<sup>3</sup> Pour l'UM : https://video.umontpellier.fr/live/

Le tableau ci-dessous indique les équipements qui peuvent être utilisés selon vos besoins et contraintes.

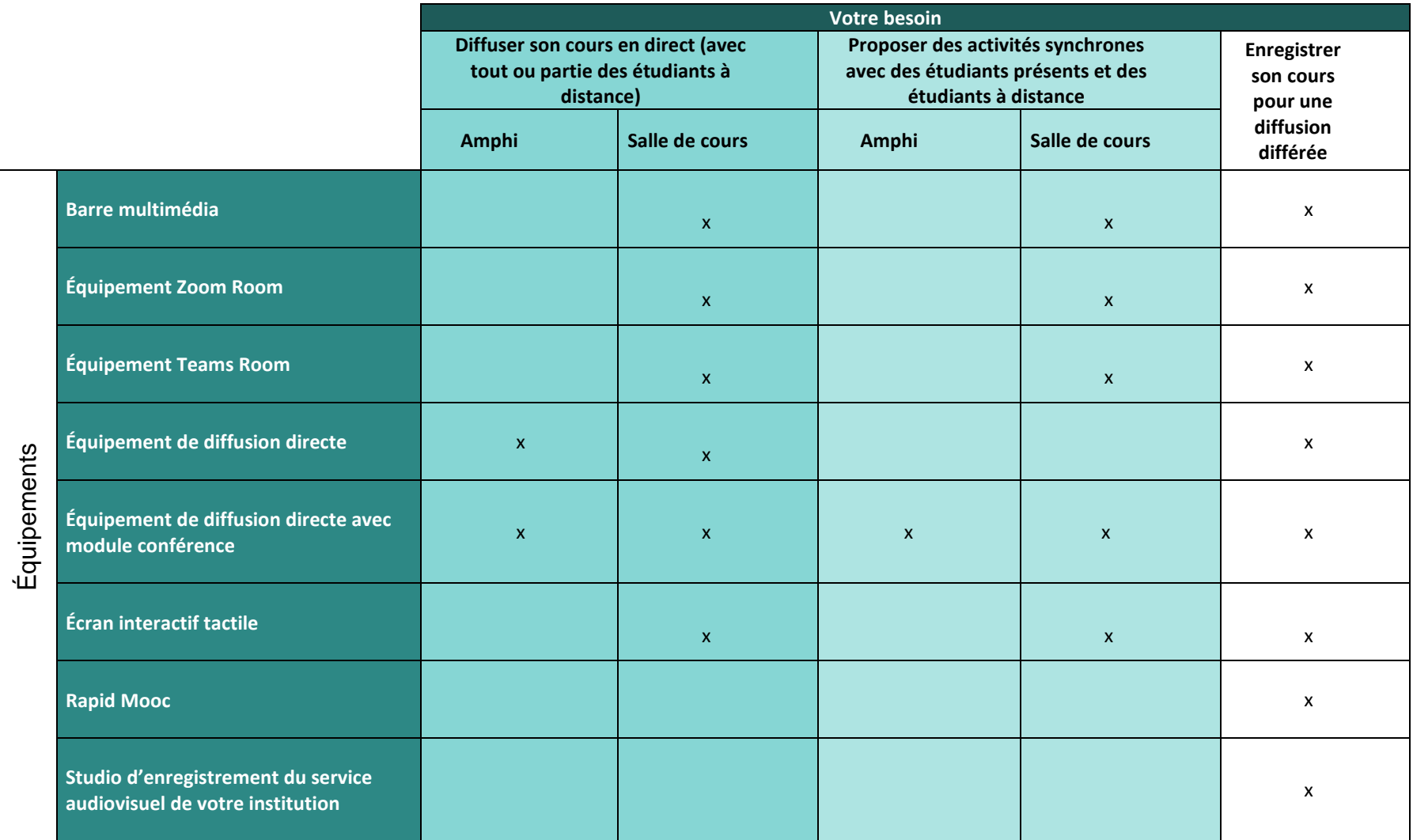

*Parcours Concevoir un enseignement hybride - Séquence Utiliser des outils numériques pour gérer son cours hybride - Section Les outils et équipements pour bien hybrider*

#### <span id="page-14-0"></span>**Équipement de l'enseignant**

Pour animer un cours, participer à une réunion ou vous filmer pour créer une capsule vidéo depuis votre ordinateur, il est nécessaire de disposer d'une webcam, d'un microphone et d'un haut-parleur, ou d'un micro-casque.

#### **La webcam**

Elle est peut-être déjà intégrée à votre ordinateur. Il peut toutefois être utile de vous équiper d'une webcam complémentaire de meilleure qualité (filaire ou Bluetooth, grand angle, haute résolution avec pied ou à clipper sur l'écran de l'ordinateur...).

Vous aurez ainsi la liberté de filmer votre clavier ou d'autres angles de vue si nécessaire. À minima, la résolution doit être de 720p. Dans l'idéal, optez pour une webcam 1080 (full HD ou une webcam 4k).

#### **Le micro**

Disposer d'une qualité de son est crucial. Un micro de qualité vous garantit une captation sonore parfaite lorsque vous vous adressez à vos étudiants ou que vous participez à une réunion depuis votre ordinateur.

Votre ordinateur est équipé d'un micro. Toutefois, un micro séparé vous offrira une qualité de son supérieur pour vos interventions et enregistrements.

Vous pouvez choisir :

- un micro « du bureau », à relier au pc avec une prise mini jack ou USB,
- un micro-cravate, à fixer sur votre vêtement. Il est idéal, car il assure une captation précise et permet de garder une liberté de mouvements,
- un micro-casque, intéressant si vous permet de prendre la parole en limitant les bruits ambiants, et d'entendre les autres intervenants à distance sans gêner votre entourage.

# <span id="page-14-1"></span>**À EMPORTER**

La liste des outils utiles pour créer/partager du contenu pédagogique est quasi inépuisable.

Nous vous proposons trois « bouquets » d'outils intéressants car gratuits ou freemium, éthiques, collaboratifs.

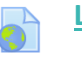

**[Liste d'outils collaboratifs –](https://moodle.umontpellier.fr/mod/url/view.php?id=523959) Canopé**

Compilation d'outils collaboratifs.

*Parcours Concevoir un enseignement hybride - Séquence Utiliser des outils numériques pour gérer son cours hybride - Section Les outils et équipements pour bien hybrider*

#### **La digitale – [Emmanuel Zimmert, //ez\[at\]ladigitale.dev](https://ladigitale.dev/#contact)**

Panel d'outils pour enseigner et apprendre en présentiel et à distance.

**[Banques de vidéos, photos, pictogrammes, illustrations, typos -](https://moodle.umontpellier.fr/mod/url/view.php?id=524247) Outils visuels** 

<span id="page-15-0"></span>Banques d'outils visuels, classés selon qu'ils sont gratuits, freemium ou payants.

#### **WEBOGRAPHIE**

- Académie de Lille. (2019). *Créer des jeux sérieux avec Genially*. Consulté le 17 janvier 2022, document « tuto genially niveau 2) téléchargeable à l'adresse <https://bit.ly/3Ja2RjO>
- Académie de Lille. (2020, 10 juin). *escape game by audrey.cathelain on Genially*. Genial.Ly. Consulté le 17 janvier 2022, à l'adresse <https://view.genial.ly/5ecd1203db9e4d0d9acf4e78/game-breakout-escape-game>
- *Comment utiliser Microsoft TEAMS ? (tutoriel-résumé)*. (2020, 3 novembre). YouTube. Consulté le 16 janvier 2022, à l'adresse https://www.youtube.com/watch?v=Zk3Ifzin58Y
- Dessaux, M. (2021, 15 avril). *3 conseils pour réaliser une vidéo pédagogique*. Campus Matin. Consulté le 17 janvier 2022, à l'adresse https://www.campusmatin.com/numerique/pedagogie/pratiques/3-conseils-pourrealiser-une-video-pedagogique.html
- Edulab TV. (2020, 25 avril). *Webinaire 13 : utilisez Genially pour construire des modules pédagogiques interactifs*. YouTube. Consulté le 16 janvier 2022, à l'adresse https://www.youtube.com/watch?v=KSRjzvKdO-Q&t=315s
- *Kahoot : Créer un quizz facile rapide et gratuit*. (2021, 12 juin). YouTube. Consulté le 16 janvier 2022, à l'adresse https://www.youtube.com/watch?v=xM9-ZwWqgvo
- Lauer, R. (2019, 21 janvier). *Les 9 commandements pour une vidéo pédagogique réussie - Sydologie %*. Sydologie. Consulté le 17 janvier 2022, à l'adresse http://sydologie.com/2019/01/video-pedagogique/
- Nallet Johann. (2020, 5 avril). *Tutoriel - Créer une image interactive Genially (mise à jour 2020)*. YouTube. Consulté le 16 janvier 2022, à l'adresse https://www.youtube.com/watch?v=GRll0oua1Pc
- Université de Sherbrooke. (s. d.). *Teams - Services informatiques - Université de Sherbrooke*. Consulté le 16 janvier 2022, à l'adresse https://www.usherbrooke.ca/servicesinformatiques/repertoire/collaboration/office-365/teams/